## Vejledning i at underskrive digitalt på computeren

Du har modtaget et dokument fra Gentofte Kommune, som skal underskrives og returneres til din familieplejekonsulent.

- 1. Du kan printe dokumentet, underskrive og scanne det ind. Og sende det over sikker mail via borger.dk. Du kan også finde et link til at sende digitalt i din familieplejekonsulnets autosignatur skriv i emnefeltet 'Att. [din familieplejekonsulents navn]'.
- 2. For at spare tid og print, kan du i stedet underskrive dokumentet digitalt. Det kræver, at du har Adobe installeret. Følg nedenstående vejledning:
- **Åben det dokument, du skal underskrive. Hvis det er et dokument i Word eller Excel, skal du først gemme det som en PDF-fil, hvilket du gør, ved at omdanne det til PDF under funktionen "Gem som" – vælg derefter PDF under "Filtype":**

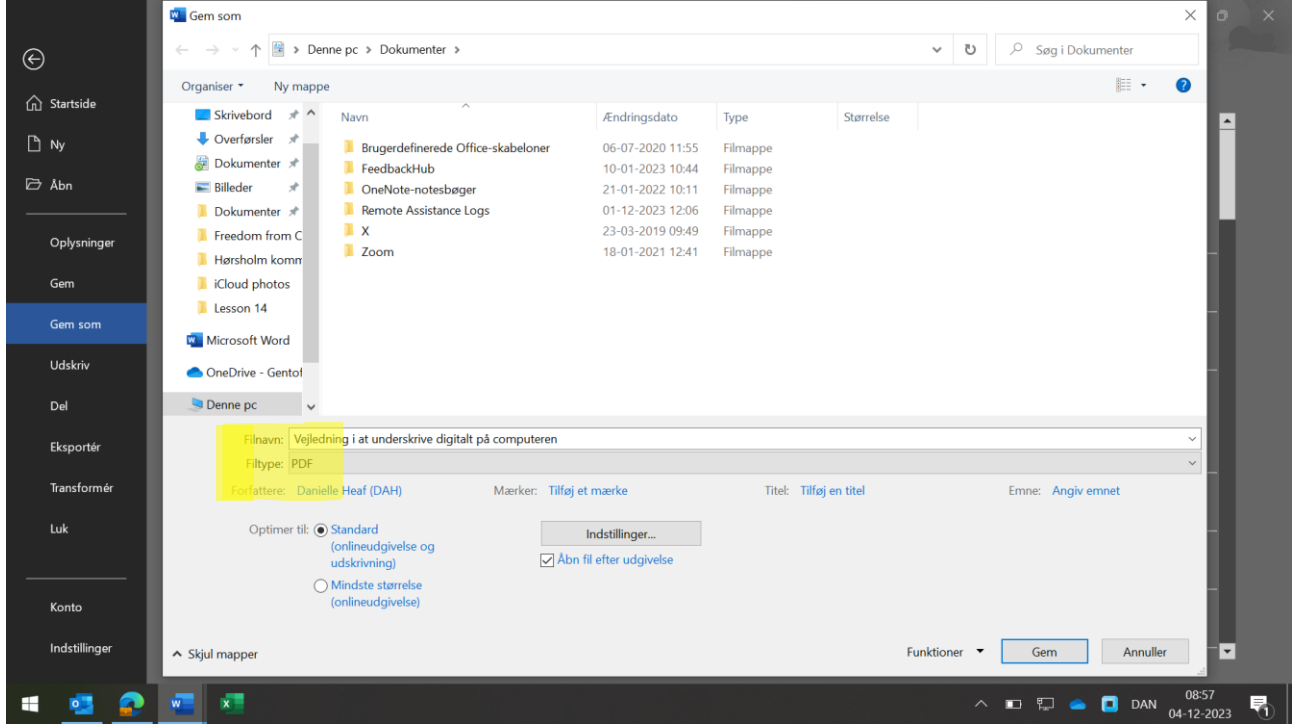

• **Derefter åbner du PDF filen og klikker på "Fyldepens-ikonet":**

| Filer     | Kontrakt test.pdf - Adobe Acrobat Reader (32-bit)<br>Rediger Vis Underskriv Vindue Hjælp                                                                                    |              | O                   | $\times$          |
|-----------|----------------------------------------------------------------------------------------------------|--------------|---------------------|-------------------|
| Startside | Værktøjer<br>Kontrakt test.pdf x                                                                                                    | (2)          |                     | Log på            |
| ☆         | $\Theta$ $\Theta$<br>봄<br>$\overline{\mathbb{L}}$<br>厚<br>₾<br>$\mathscr{Q}_{\mathscr{A}}$<br>$\odot$<br>₩<br>$129\% -$<br>$\circledf$<br>$\mathbb{Q}$<br>K.<br>1 / 17<br>ආ |              | 2<br>$\boxtimes$    | $\mathbf{\Omega}$ |
|           | Familieplejen<br>Bernstorffsvej 161                                                                                                    |              |                     | $^{\copyright}$   |
|           |                                                                                                    |              |                     | $\mathbb{R}$      |
|           |                                                                                                    |              |                     | 品                 |
|           | 2920 Charlottenlund                                                                                                    |              |                     | $\mathbb{R}$      |
|           | Oplyses ved henvendelse<br>Kommunens navn og adresse<br>KLE 27.30.00054 · Sagsidentifikation<br>Dato                                                                        |              |                     | ş                 |
|           | $4 - 12 - 2023$<br>Familieplejen                                                                                                    |              |                     | q,                |
|           | Bernstorffsvej 161<br>2920 Charlottenlund<br>Kontrakt mv. om formidlet døgnophold i                                                                                         |              |                     | 部                 |
|           | almen plejefamilie, forstærket<br>plejefamilie, netværksplejefamilie,                                                                                                    |              |                     | $P_{\sigma}$      |
|           | opholdssted og privat familiepleje                                                                                                    |              |                     |                   |
|           |                                                                                                    | $\sim$       |                     | lho               |
|           |                                                                                                    |              |                     | $\lambda_{\rm O}$ |
|           |                                                                                                    |              |                     |                   |
|           | Efter serviceloven<br>$\mathcal{V}$ Etableres<br>$\angle$ Almen pleiefamilie if, $\frac{1}{2}$ 66, stk, 1, nr, 1 (KLE 27,30,04)                                             |              |                     | $\rightarrow$     |
|           | $ \mathcal{F} $<br>$\wedge$ $\Box$ $\Box$ $\blacksquare$                                                                                                    | <b>D</b> DAN | 09:04<br>04-12-2023 | , 1               |

• **Gå til området, hvor du skal underskrive, og klik på ikonet 'IAB', hvis den ikke allerede er kommet frem, for at skrive dato:**

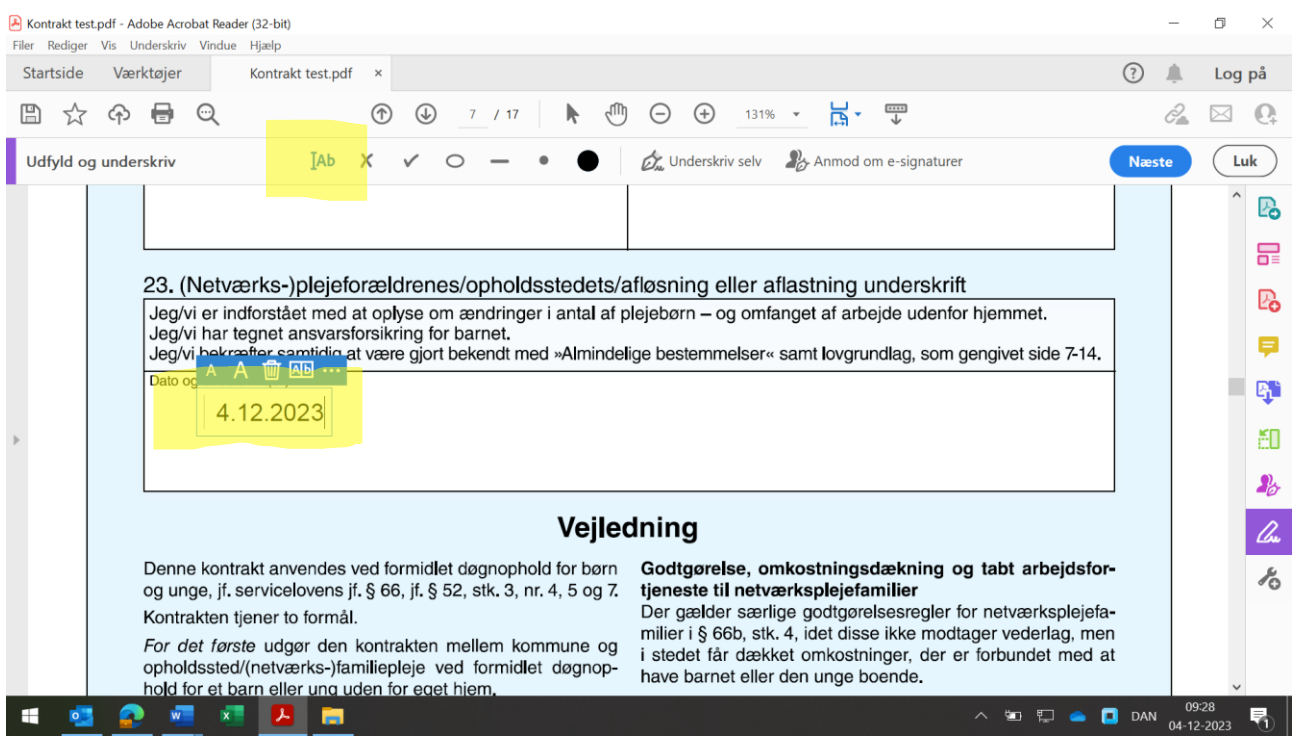

• **Du kan herefter underskrive selv direkte i dokumentet (pkt. a) eller tilføje et foto af din signatur (pkt. b - d). Klik ved begge muligheder først på 'Underskriv selv' – vælg 'Tilføj signatur':**

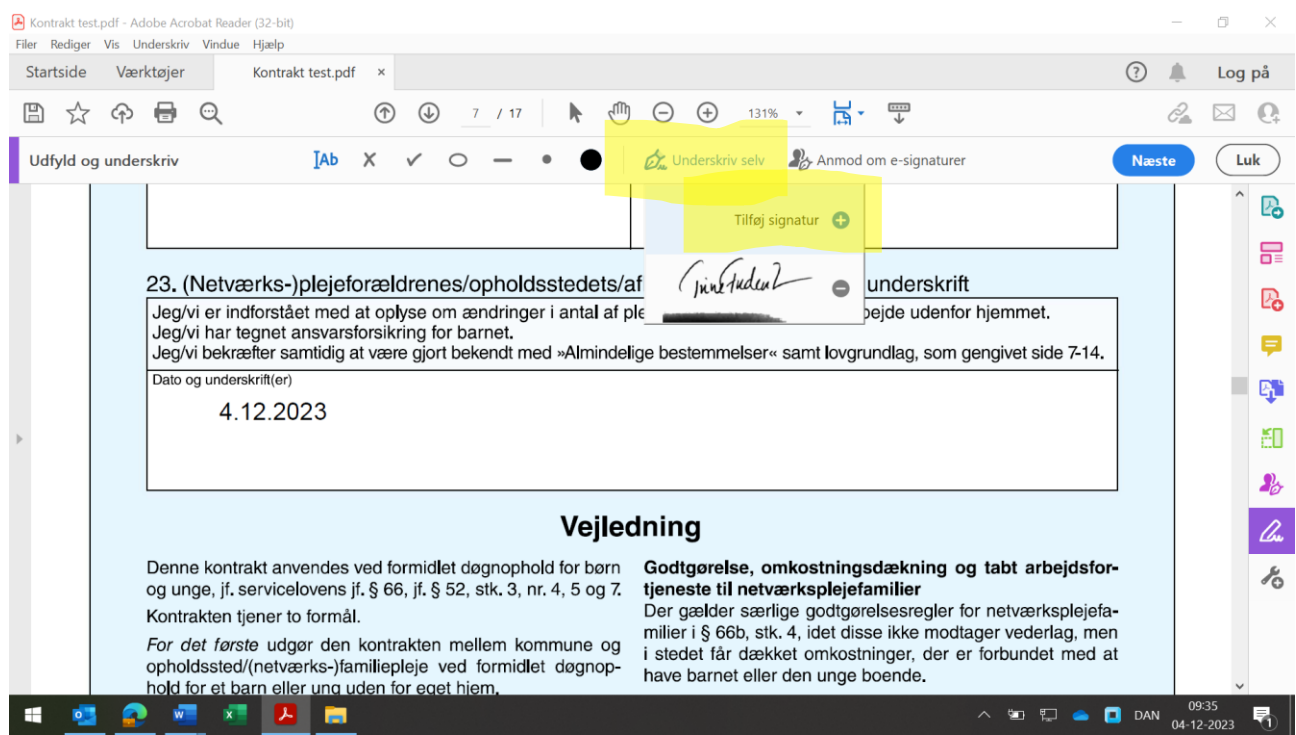

**a. Underskriv direkte i dokumentet:** 

**Klik på 'Træk' – tegn/skriv din underskrift i boksen – klik 'Anvend' og sæt underskriften ind i dokumentet:**

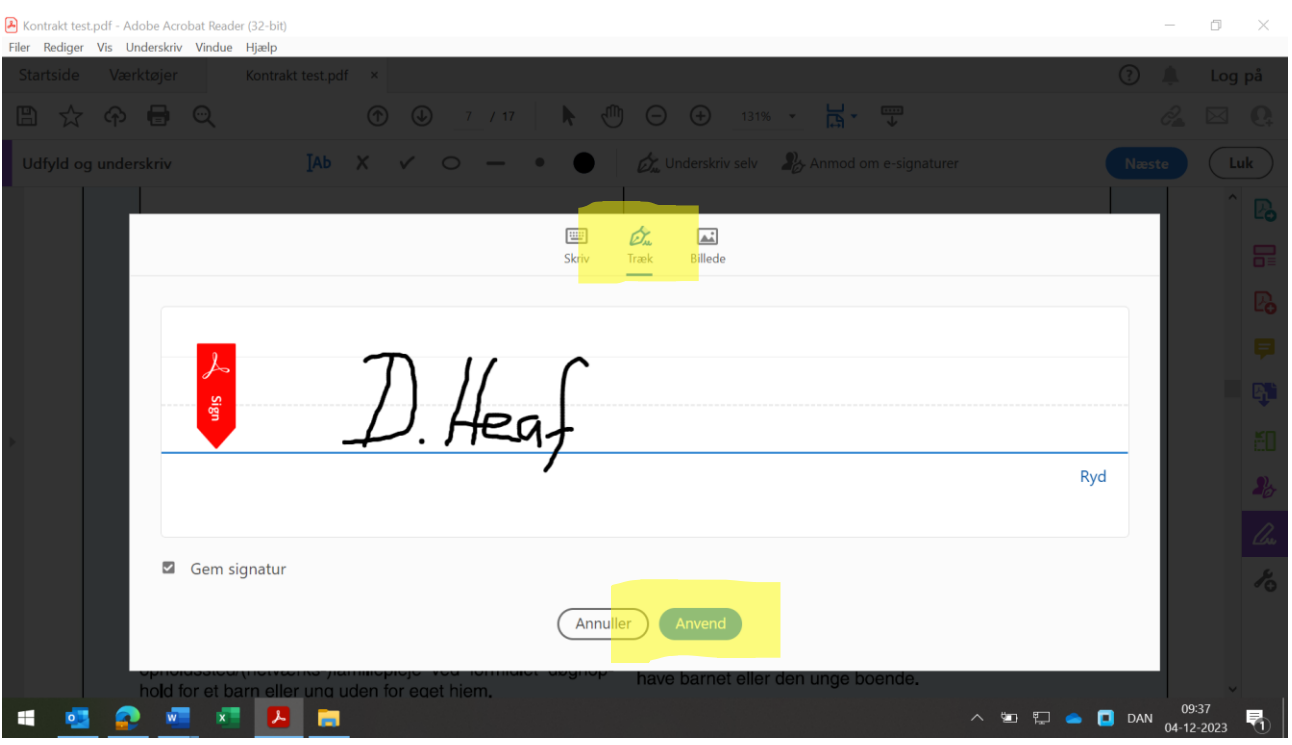

**b. Tilføj foto af din signatur:** 

**Skriv din underskrift på et stykke papir, tag et billede af det, og gem billedet på din computer. I samme boks som ovenstående, klik på 'Billede' – en boks åbner sig automatisk, hvorfra du kan finde og åbne filen med din signatur:**

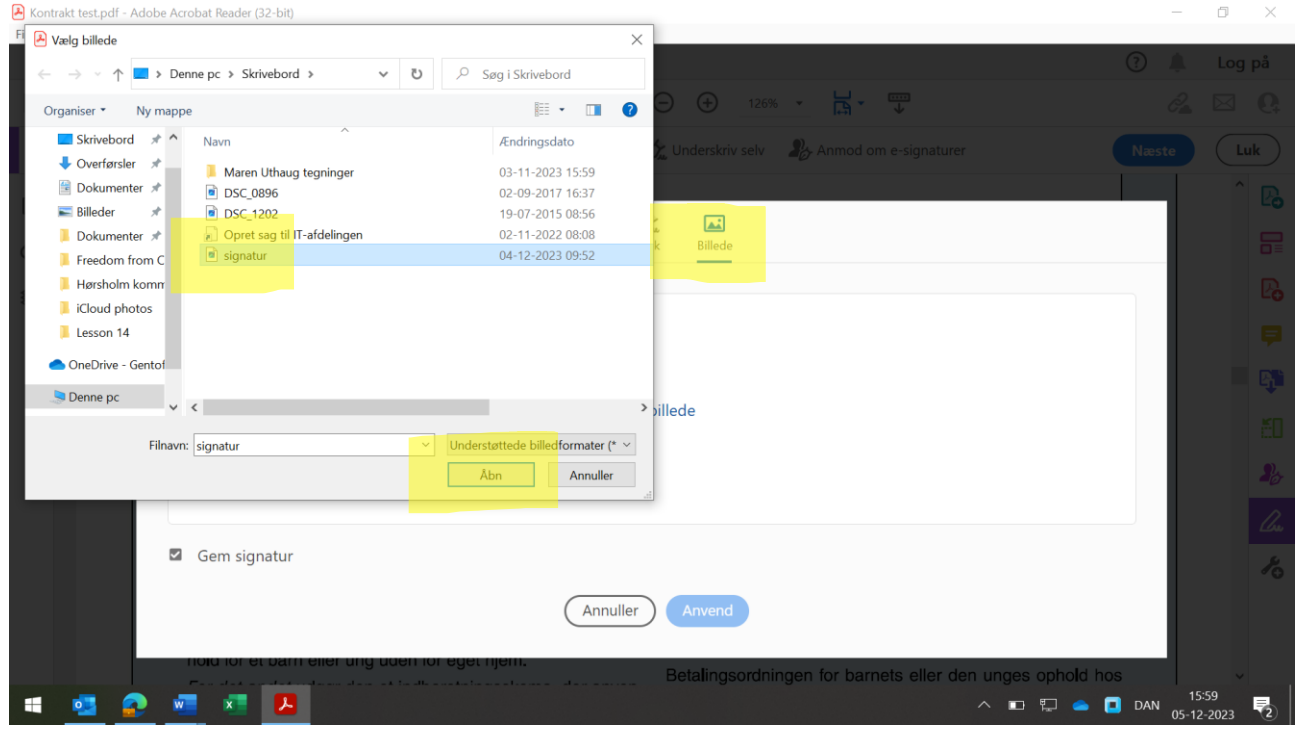

**c. Evt. klik af på 'Gem signatur' – klik på 'Anvend':**

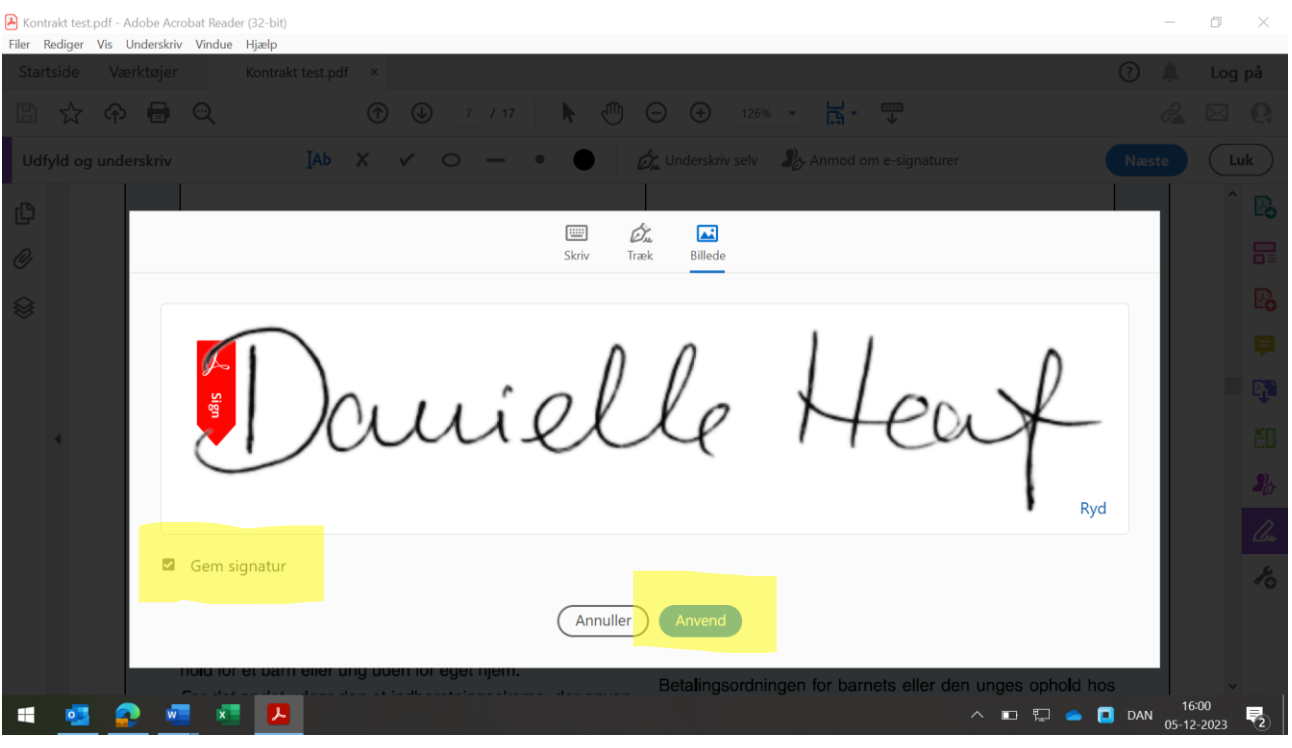

## **d. Sæt signaturen ind, hvor den skal være i dokumentet:**

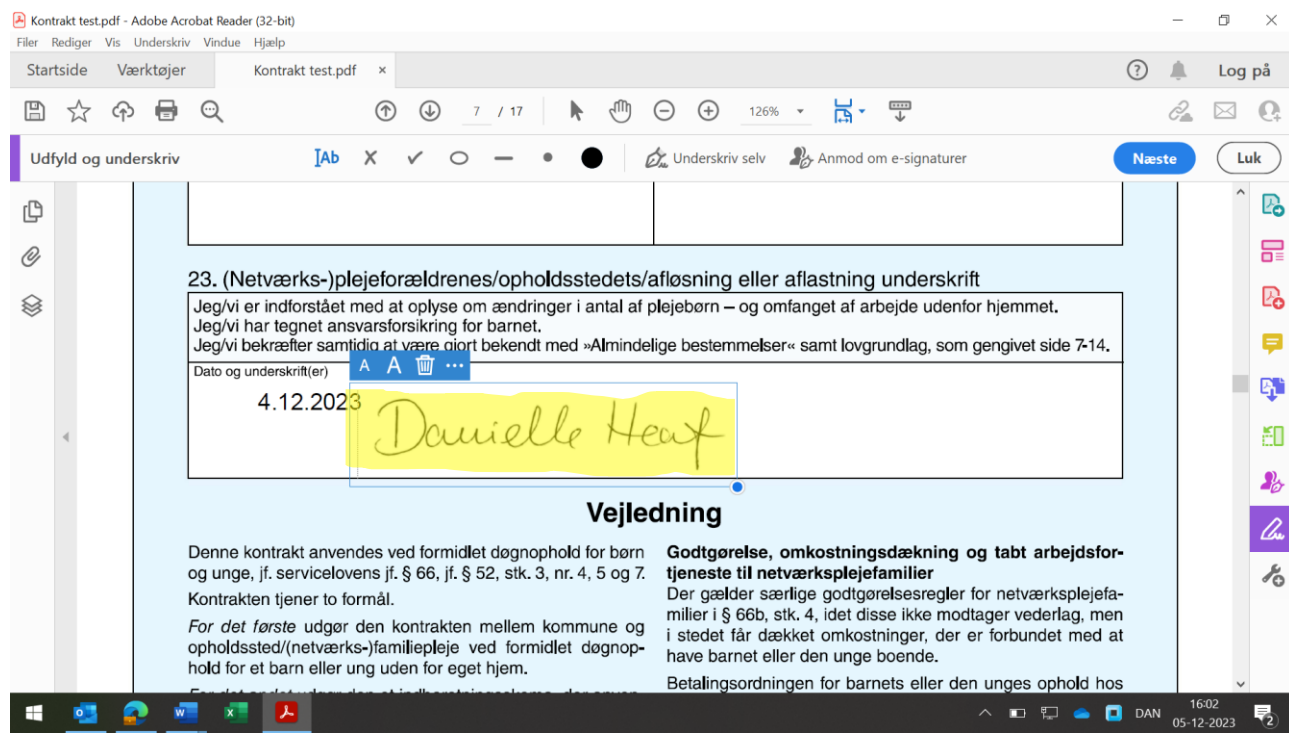

**3. Gem dokumentet, og send det som vedhæftet fil over sikker mail til din familieplejekonsulent via borger.dk. Du kan også finde et link til at sende digitalt i din familieplejekonsulnets autosignatur skriv i emnefeltet 'Att. [din familieplejekonsulents navn]'.**

•